## **Up Next . . .**

#### **2–3 p.m.**

#### **Breakout Room 2: PRS Beta**

*Carrie Dykes, University of Rochester*

*Nachiket Dharker, PRS Beta Product Owner*

*Moderators:*

*Stacey Arnold, ClinicalTrials.gov Results SME Amanda Burton, ClinicalTrials.gov Lead Information Research Specialist*

*Qiao Chang, ClinicalTrials.gov Registration SME*

#### **Summary**

*Anna Fine, Acting Director of ClinicalTrials.gov*

We are currently on a break and will resume at 2 p.m.

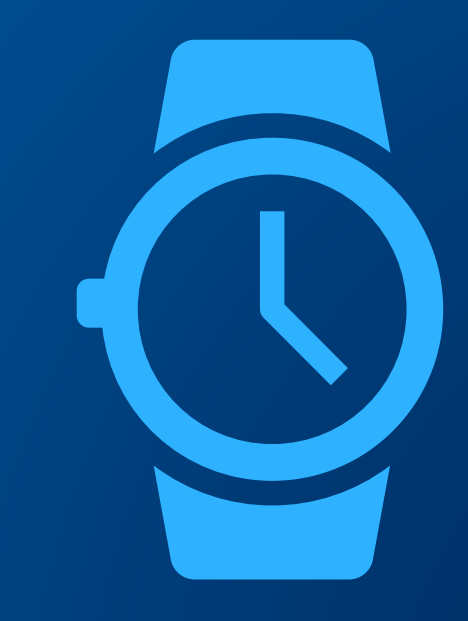

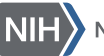

**ClinicalTrials.gov** 

## **PRS Beta Breakout Room**

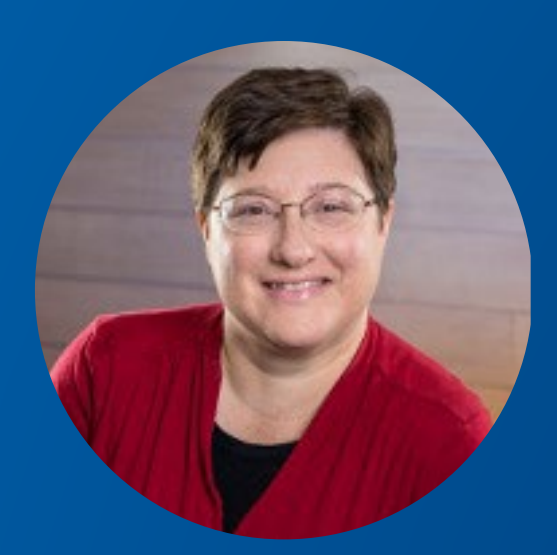

### **Carrie Dykes**

University of Rochester

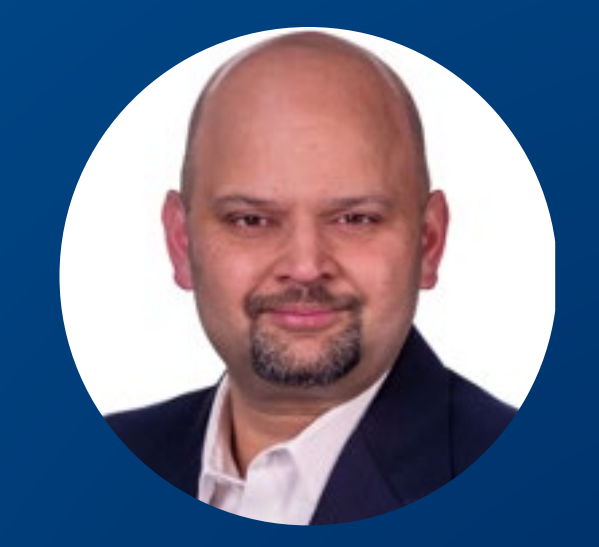

### **Nachiket Dharker**

PRS Beta Product Owner

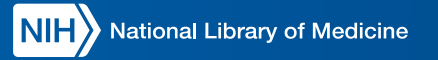

# **User Comments on PRS Beta**

Carrie Dykes, PhD

PRS Administrator

University of Rochester

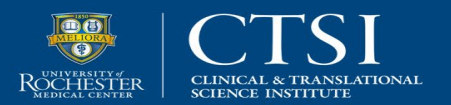

### **Homepage: Allows Users to Save a View**

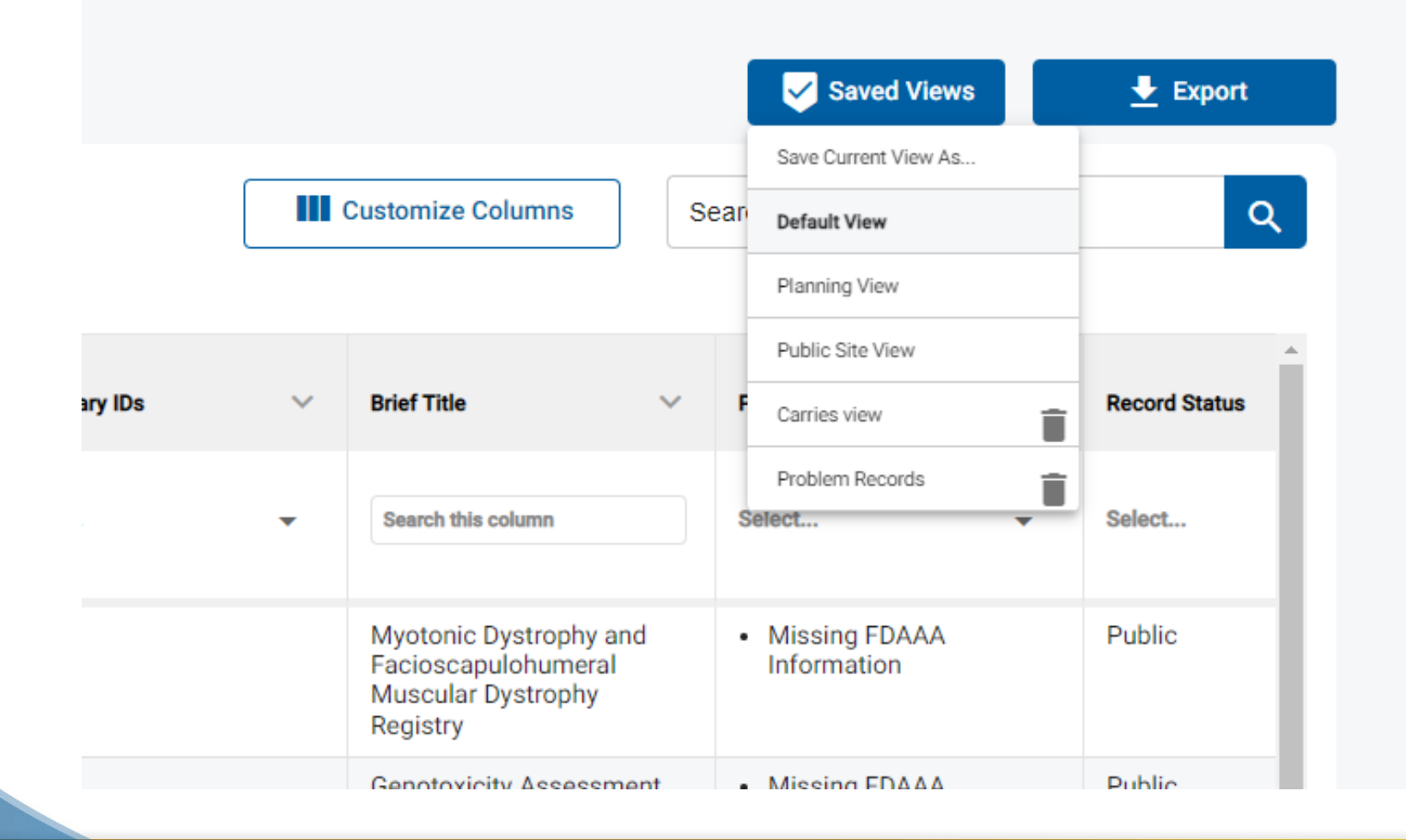

PRS Beta allows users to save a particular view where the columns are customized for a particular purpose.

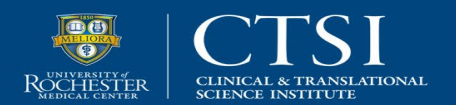

### **Homepage: Each Column Is Searchable**

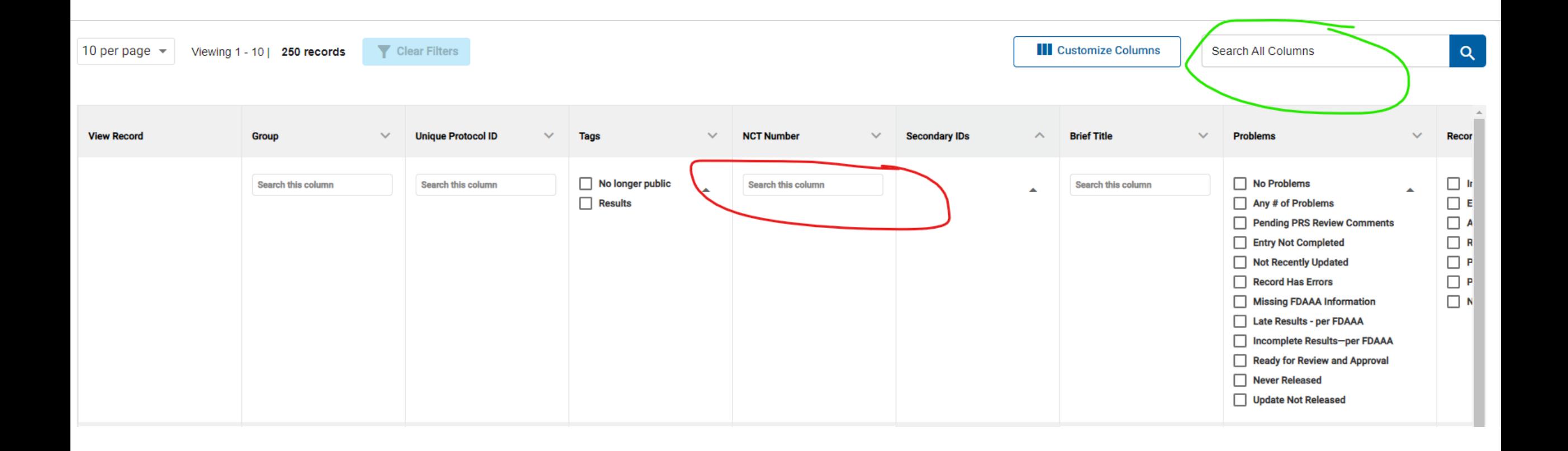

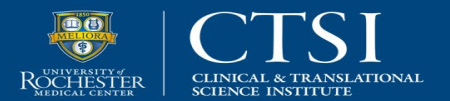

### **Protocol Registration: Easier Navigation within a Record**

Users can now click from module to module without having to click out of the modules.

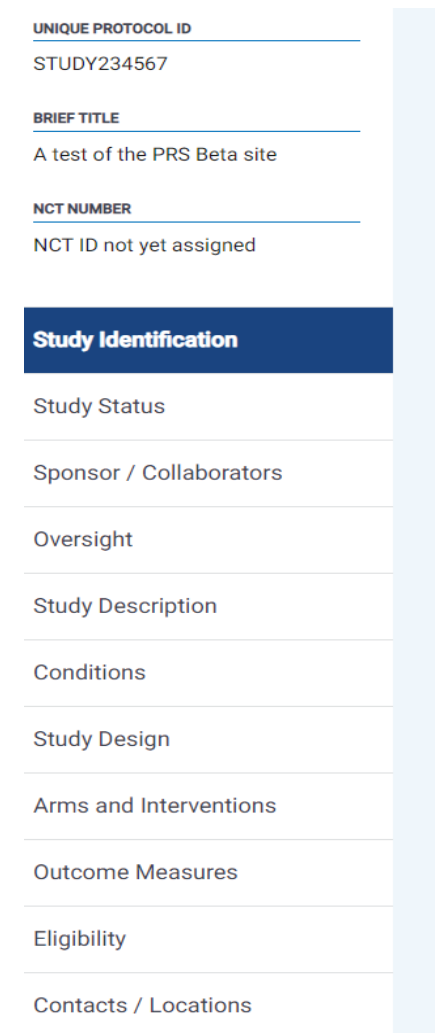

#### **Study Identification**

\* Required

\* § Required if Study Start Date is on or after January 18, 2017 [\*] Conditionally required

Organization's Unique Protocol ID \* <sup>6</sup>

STUDY234567

19 characters left

Brief Title  $\star$   $\bullet$ Write a short, easy-to-understand version of the official study title using title case.

This is a test protocol.

276 characters left

Acronym <sup>6</sup> Required if one exists. It will be included in parentheses at the end of the Brief Title.

Test

10 characters left

Study Type \* **D** 

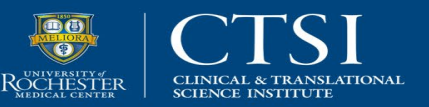

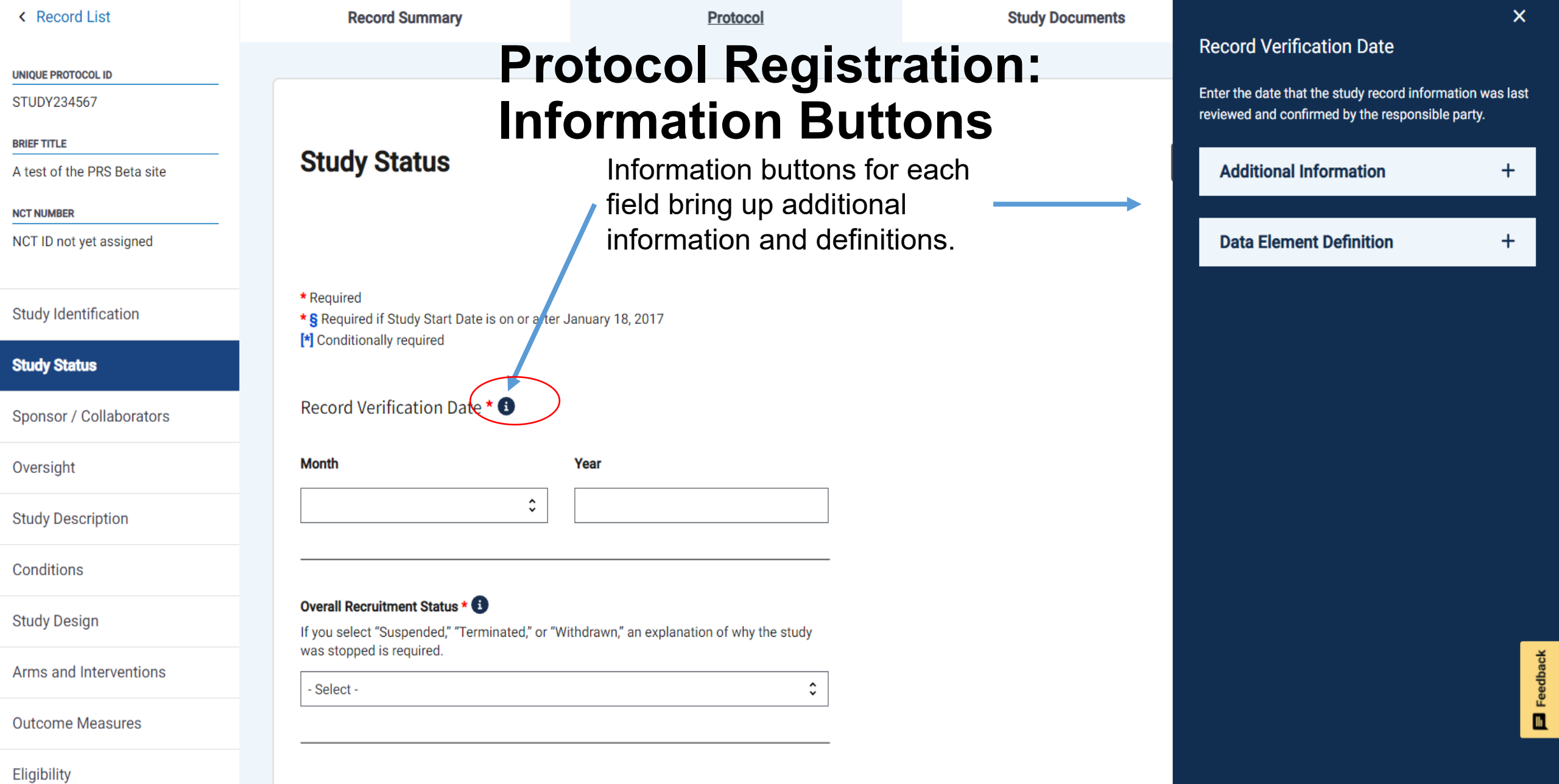

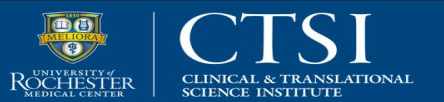

## **Homepage: Messages to PRS Record Owners**

- The NCT Number is a unique identifier used in all my email communications.
- It allows me to search messages using this unique number.
- It would be helpful to include it in the subject line of the beta system's email template.

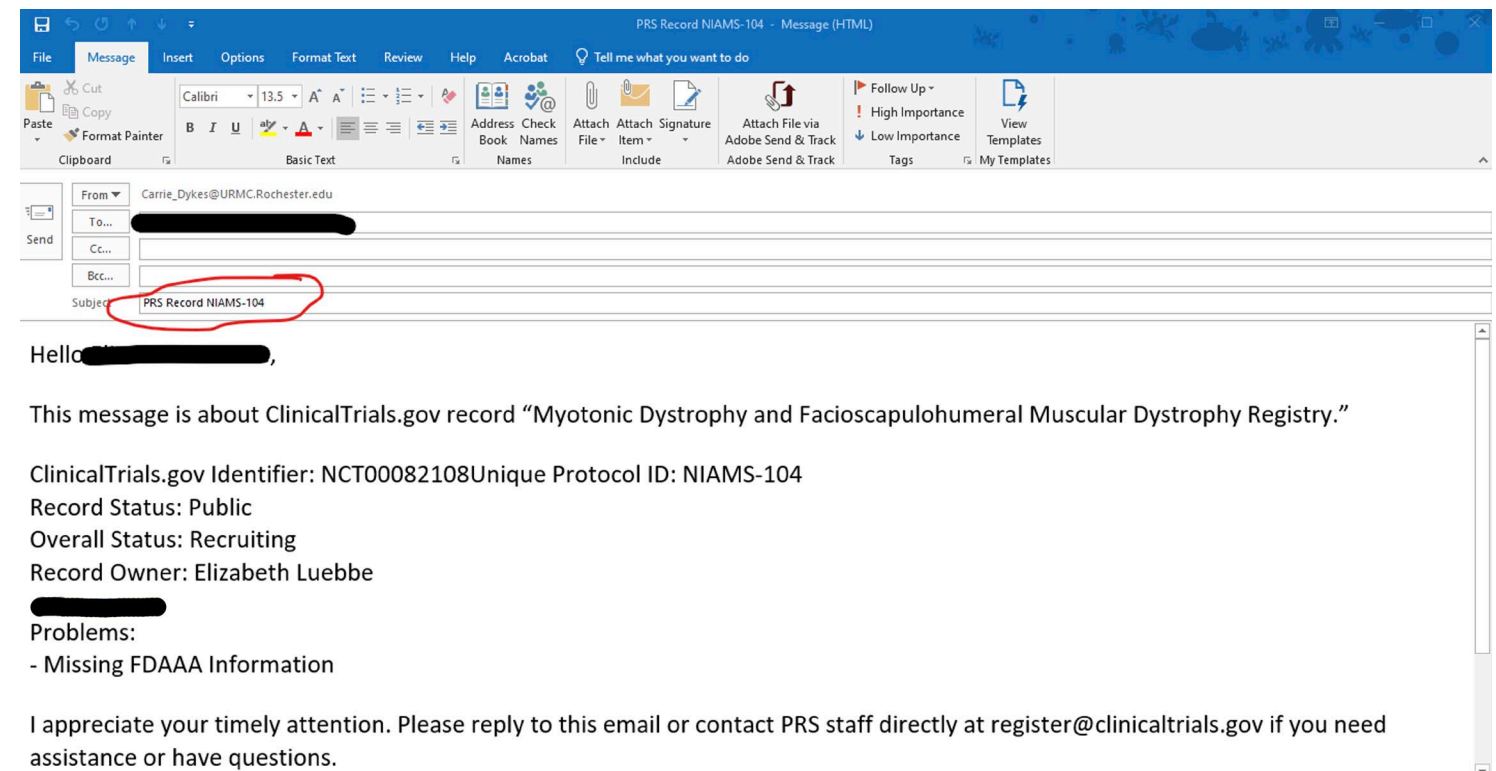

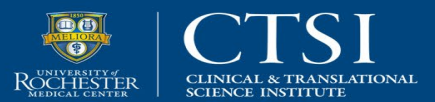

## **Problem Records: Email Message Template**

- It would be helpful in the future if the template language could be customized by each institution.
- My institution emails the responsible party and record owner.
	- It would be helpful to email them together rather than separately.

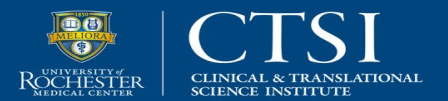

## **Email Notifications and Templates**

- **Request:** Include the NCT Number in the subject line.
- **Response:** We can explore adding this information, but we would maintain the Unique Protocol ID in the subject line in all cases (for records without an assigned NCT Number).
- **Request:** Create emails from user-defined templates.
- **Response:** This would require storage in the PRS. We will need to explore our capacity for this storage.
- **Request:** Allow multiple addressees to be emailed at once (e.g., responsible party and PRS Record Owner).
- **Response:** We can explore the potential to select multiple names in the To, Cc, and Bcc fields from the study record's Access List.

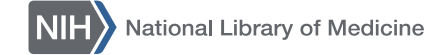

### **Protocol Registration: Entering Contact Information**

- There are several places in the record where red asterisks are not appropriate.
- Red asterisks indicate the field is mandatory to complete.
- For example, the Middle Initial and Extension are mandatory when entering the Central Contact information.

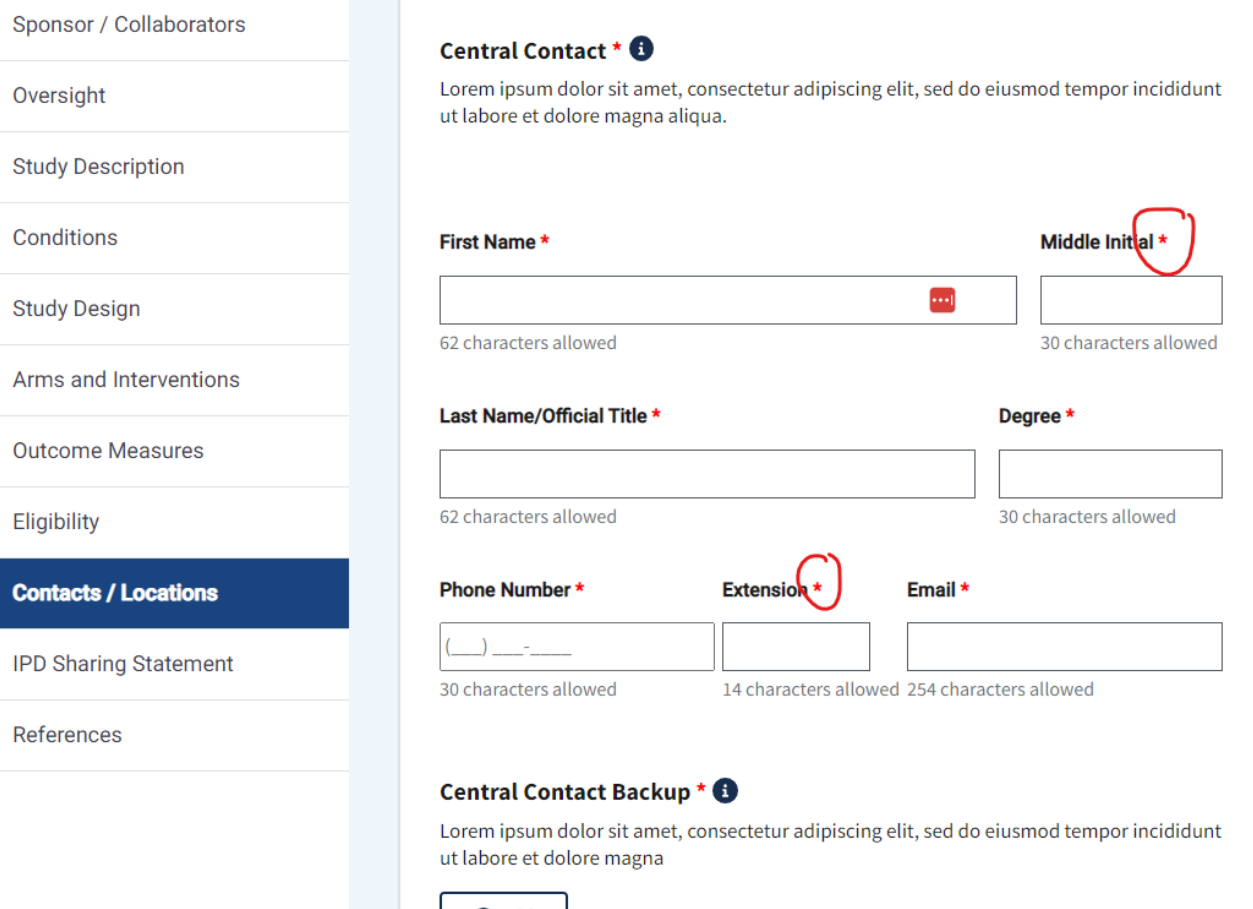

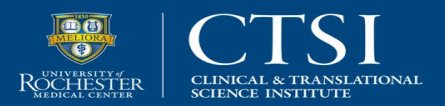

## **Protocol Registration: How Errors Are Shown**

- Having a list of Errors at the top of the record as you complete it is not helpful.
- Just like how most forms on the web are completed, the system should highlight the fields that have Errors, so they are easier to find.
- Errors appear about downstream sections of the record before the record is completed.

#### **Errors Found (9)**

- Overall Recruitment of the study is 'Recruiting', but no Locations have Recrui itment Status set to Recruiting.
- . gov.nih.nlm.prs.service.validation.MessageConstants@3bc13947.STUDY C OMPLETION\_DATE\_HEAD 2021-02-28 gov.nih.nlm.prs.service.validation.Mes sageConstants@3bc13947.STUDY\_COMPLETION\_DATE\_2\_6\_1\_2
- · gov.nih.nlm.prs.service.validation.MessageConstants@3bc13947.STUDY C OMPLETION DATE HEAD 2021-02-28 gov.nih.nlm.prs.service.validation.Mes sageConstants@3bc13947.STUDY\_COMPLETION\_DATE\_2\_6\_1\_3
- Study Completion Date must be in the future for a study that is Recruiting.
- Study Completion Date Type cannot be Actual for a study that has not been completed.
- Actual and Overall Recruitment Status not COMPLETED or TERMINATED
- The 'Start Date' should not be in the future for studies that are Recruiting
- Study Start Date Type cannot be Actual for a study that has not yet started
- Actual Start Date cannot be in the future.

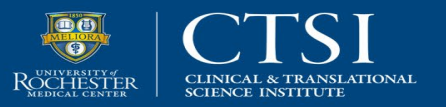

## **Known Issues**

**Issue:** Inappropriate requirement labeling for data element fields

**Response:** We are aware of this issue and have been working on a solution.

*The goal is to label fields according to individual requirements (as is done in the DED).*

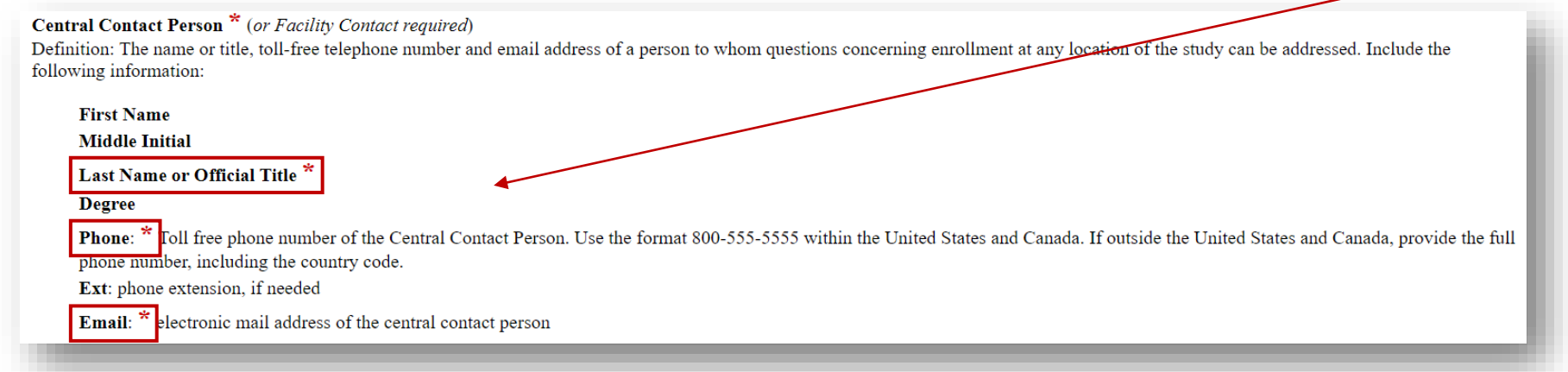

**Issue:** Errors appear at the top of the page, instead of near the problem areas, and are sometimes inappropriate.

**Response:** We are aware of these issues and have been working on solutions.

*The goal is to identify errors closer to the relevant fields and to avoid inappropriate errors.*

National Library of Medicine

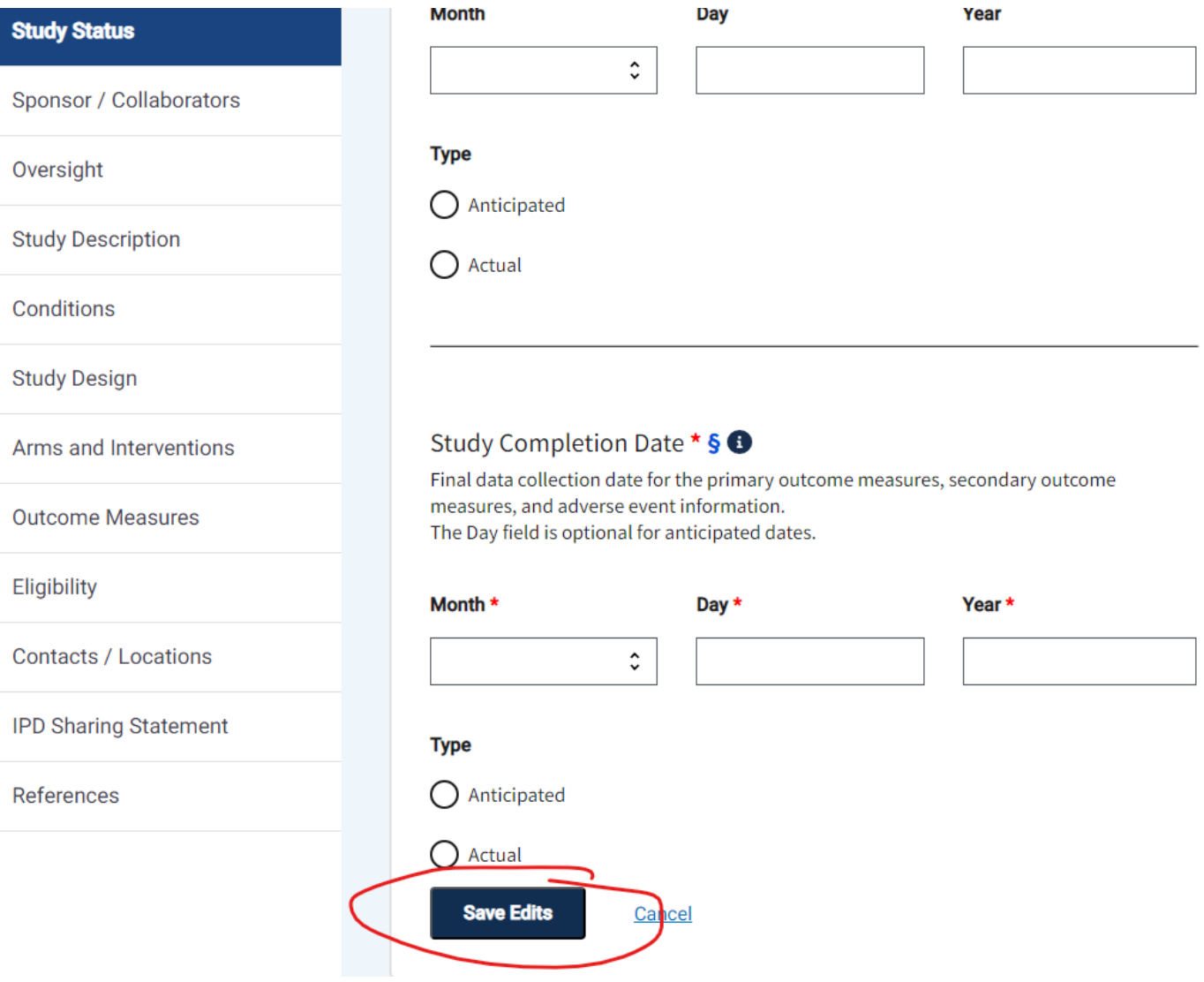

### **Protocol Registration: Creating a New Record**

- "Save Edits" is not an intuitive action button when creating a record for the first time and all the fields are blank.
- "Next," "Save," or "Continue" are more intuitive.

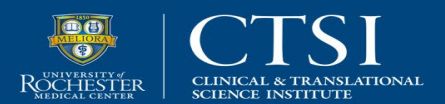

## **User Accounts**

- User lists that populate  $\bullet$ fields like Investigator Name should be alphabetized by last name, not by username or first name.
- Lists should be  $\bullet$ searchable.

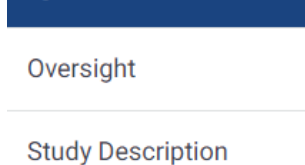

**Sponsor / Collaborators** 

Conditions

**Study Design** 

Arms and Interventions

**Outcome Measures** 

Eligibility

**Contacts / Locations** 

**IPD Sharing Statement** 

References

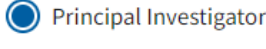

◯ Sponsor-Investigator

#### **Investigator Information**

**Investigator Name 6** 

(Username)

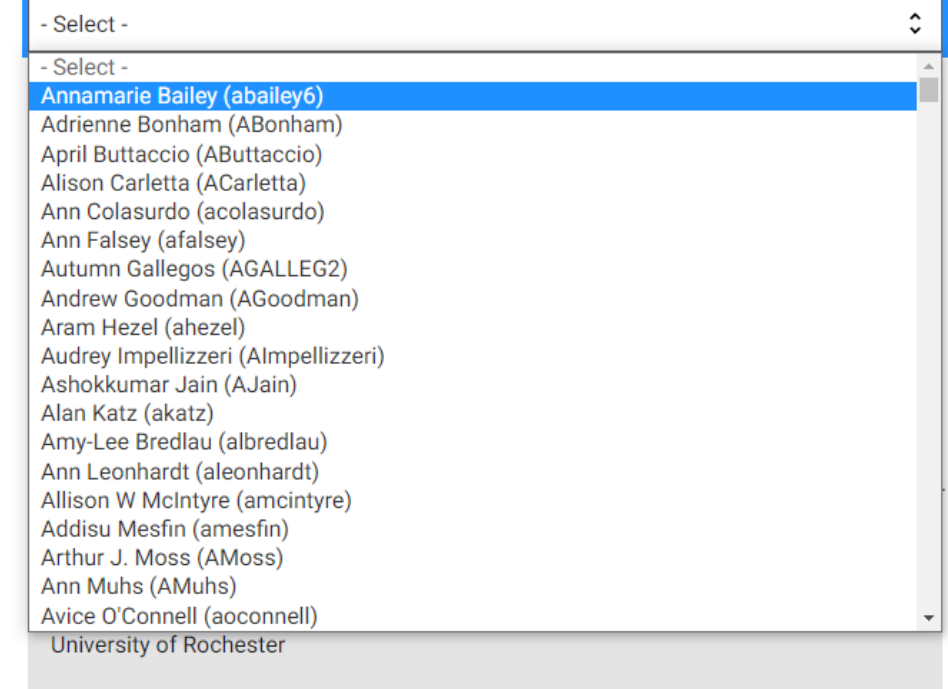

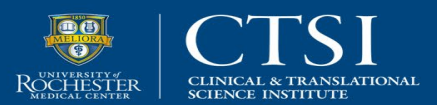

## **Additional Suggestions**

- **Request:** Change the name of the **Save Edits** button to something more intuitive when entering information for the first time.
- **Response:** This makes sense, and we think "Save" might work for both first-time entries and revisions.
- **Request:** Alphabetize user lists by last name, and make them searchable.
- **Response:** We will explore making lists of names searchable. Alphabetization by last name is trickier because full names are entered in a single field when accounts are created.

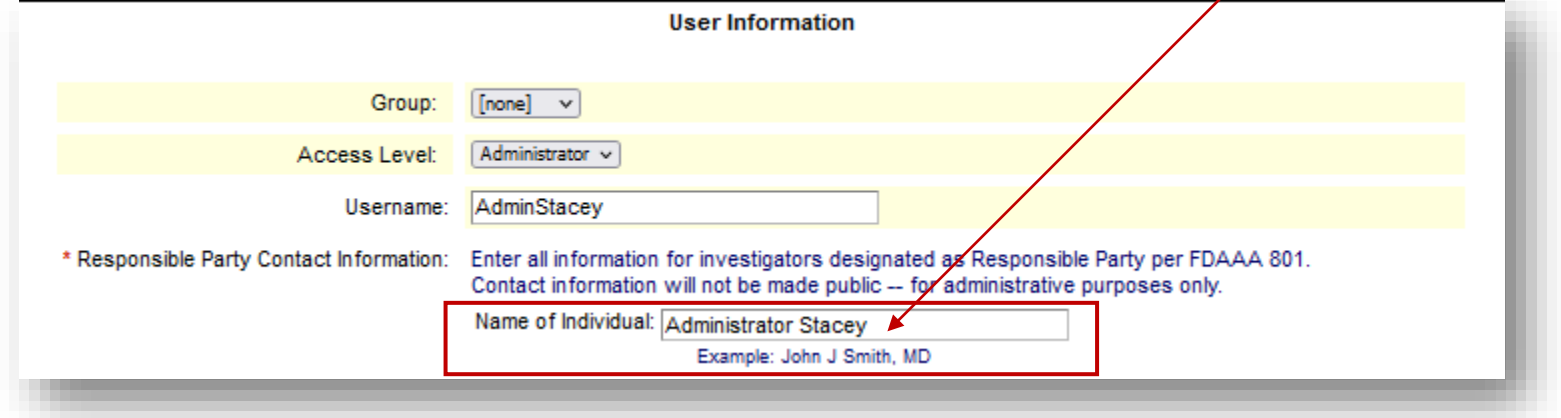

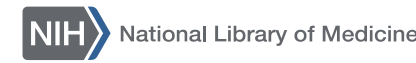

## Question 1 (Record Summary)-Context

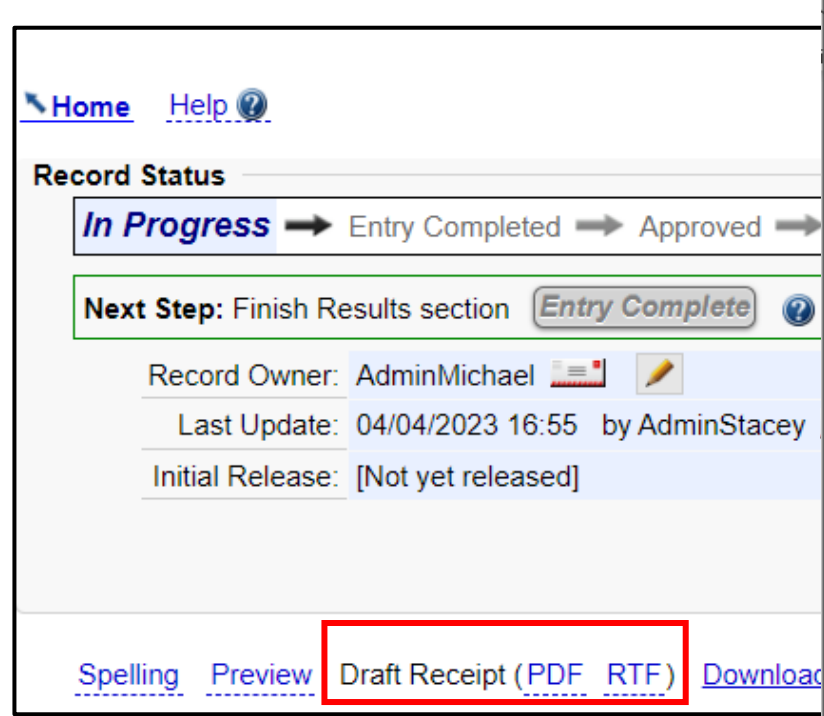

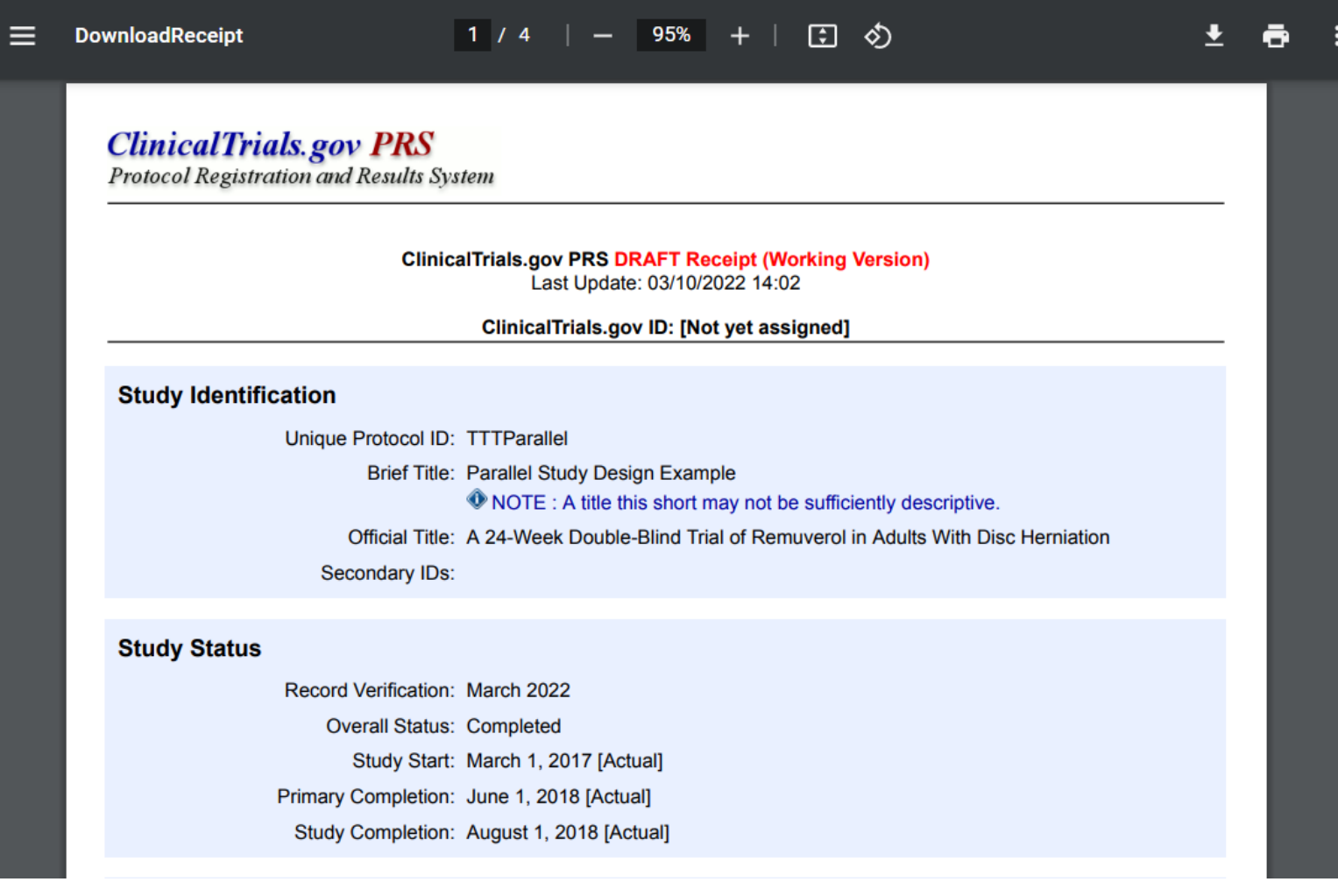

## **Question 1 (Record Summary)**

**Do you use the Draft Receipt option on the Record Summary page to download the PDF or RTF file?** 

- A. Yes, I use both the PDF and RTF file formats.
- B. Yes, I use only the PDF file format.
- C. Yes, I use only the RTF file format.
- D. No, I don't use this option.

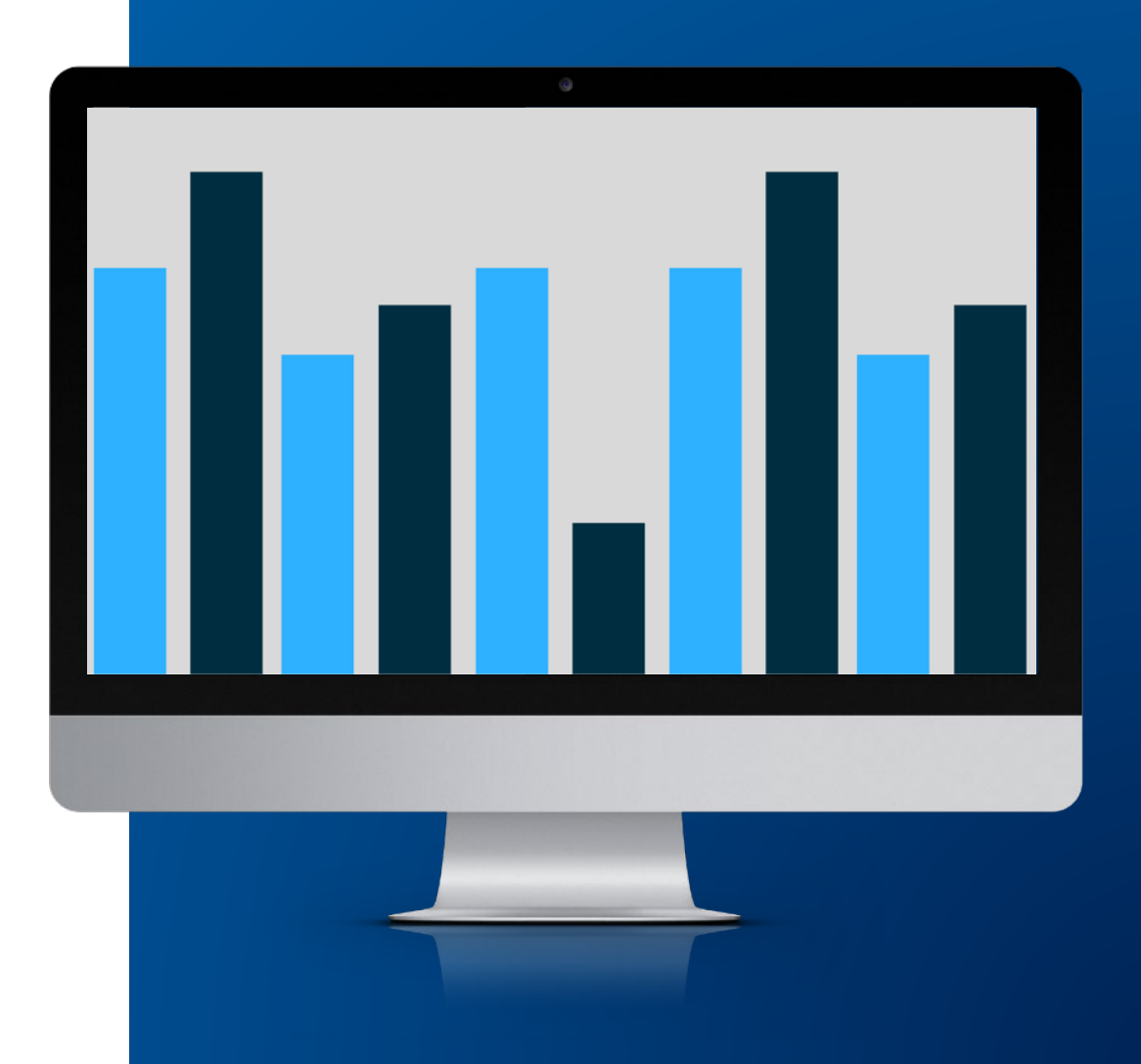

**ClinicalTrials.gov** 

## Question 2 (Contacts and Locations)-Context 1

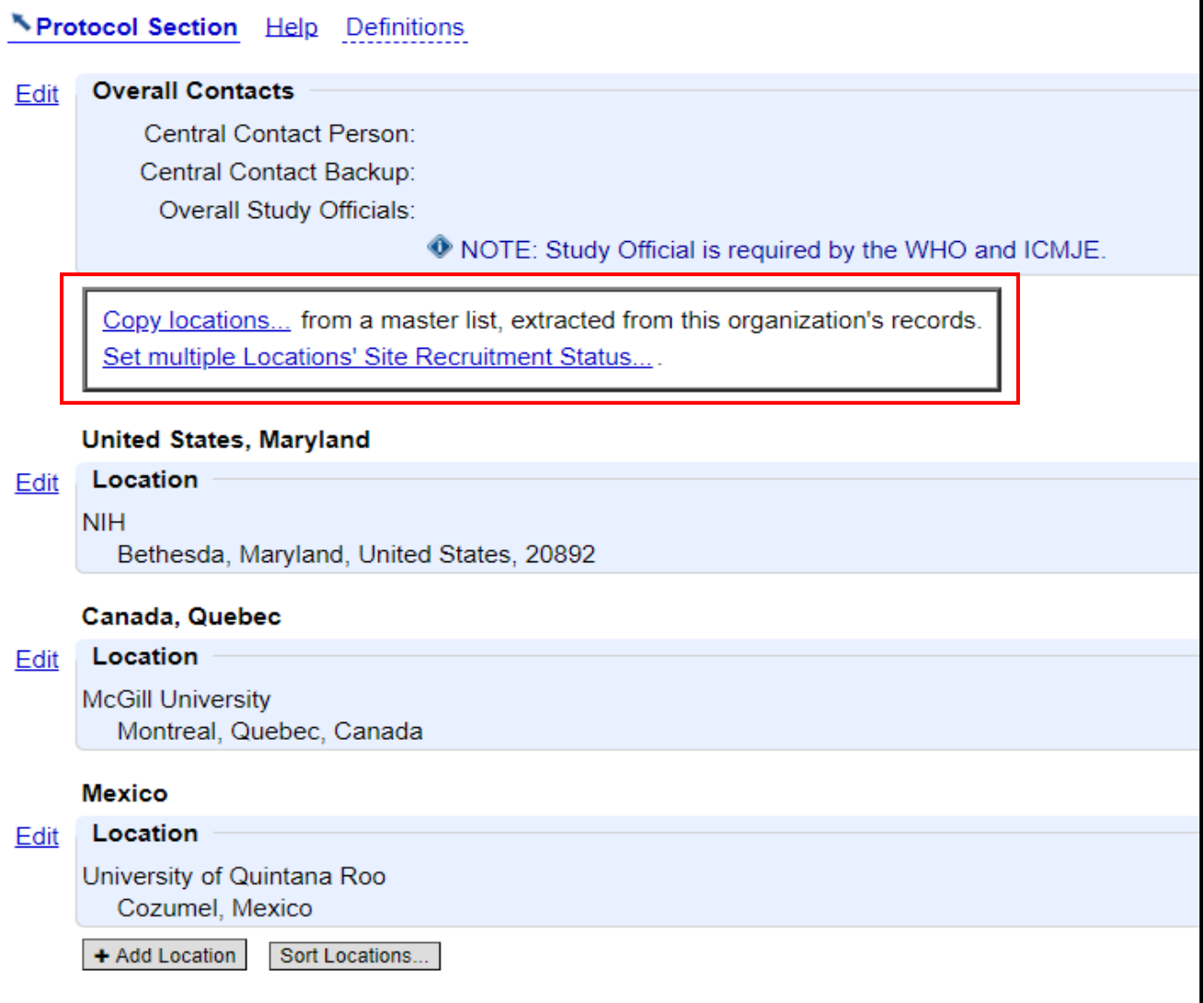

## **Question 2 (Contacts and Locations)—Context 2**

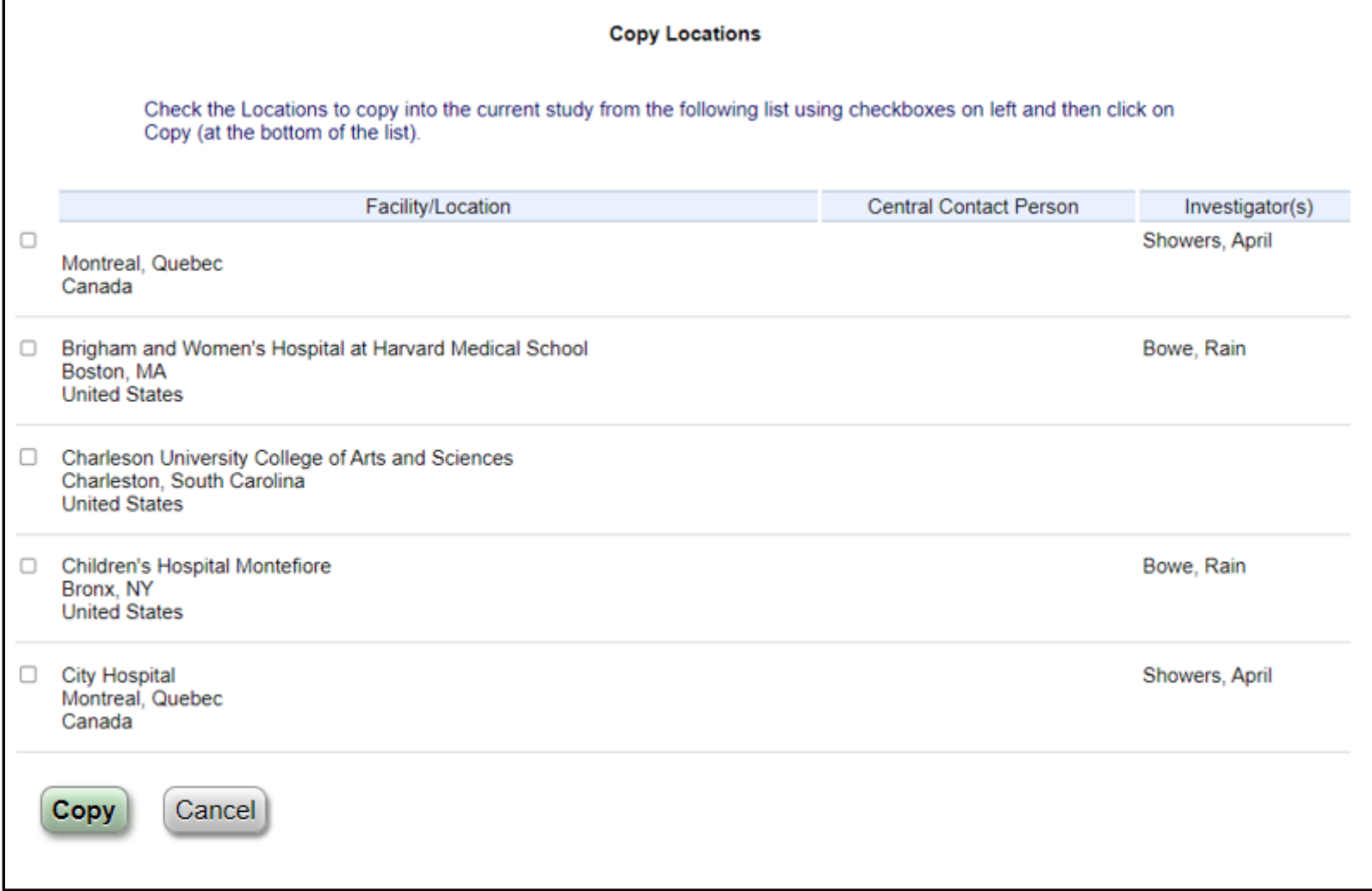

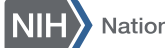

## **Question 2 (Contacts and Locations)—Context 3**

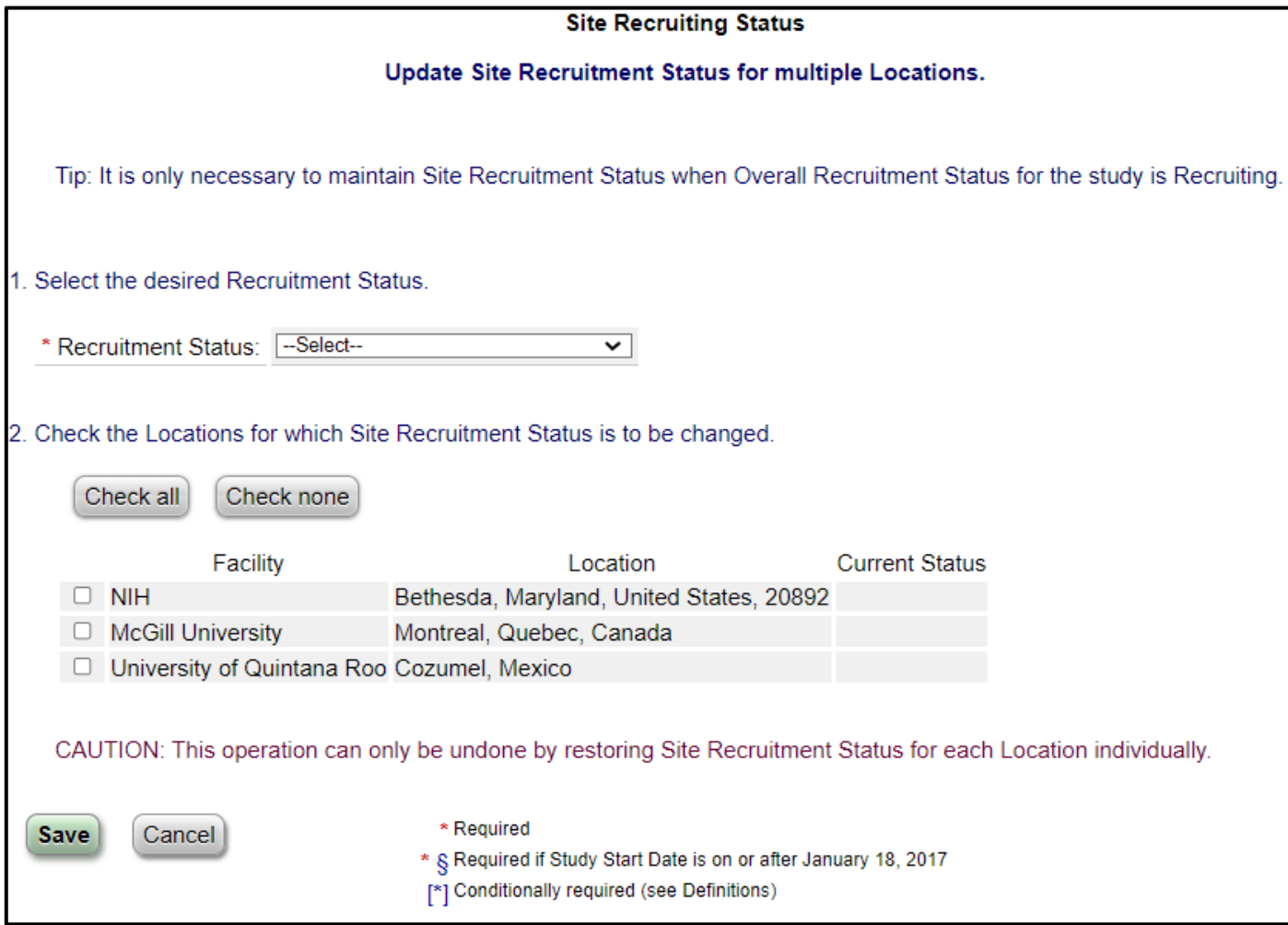

## **Question 2 (Contacts and Locations)**

#### **Which of these features do you use?**

- A. Both the Copy locations and Set multiple Locations' Site Recruitment Status features
- B. Only the Copy locations feature
- C. Only the Set multiple Locations' Site Recruitment Status feature
- D. Neither of these features

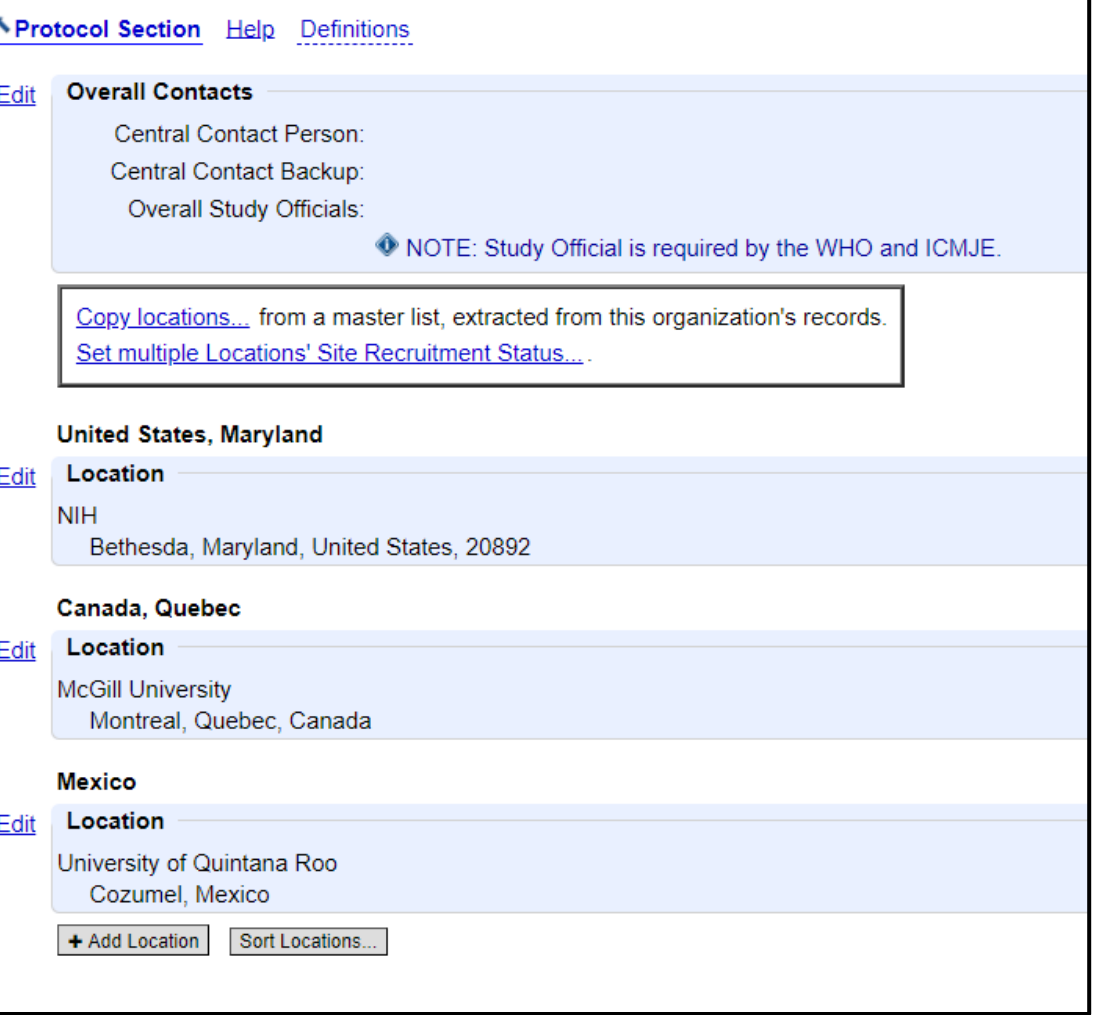

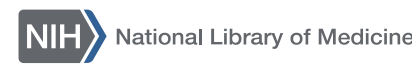

## **Open Q&A**

### Please direct your questions in the chat to "Everyone in Meeting."

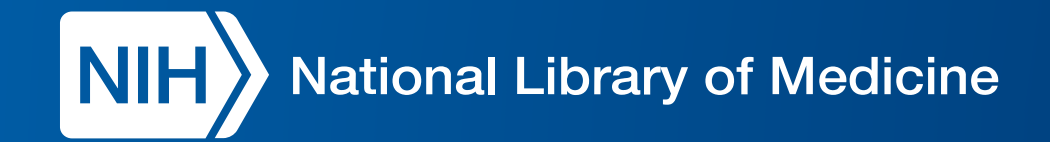